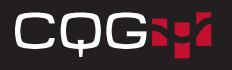

# CQG Spreader Quick Reference Guide

## **Creating a Spread QFormula ›**

Spread Formula = SPREAD (<CQG expression>, <calculation mode>, <tick size>, <trading ratio>, <BAT filter>, <rollover>) Always include the comma, even if you do not enter a value. For example: SPREAD(1.6\*TYA-USA,,,5:3)

- CQG expression: Names the symbols and multipliers. Each element of the expression can consist of one symbol and one multiplier.
- Calculation mode: Identifies how you would like the spread calculated, by legs or currency.

L1, L2, L3, etc. = displays price based on tick value of leg selected.

CUR = displays the price based on currency values of the legs.

• Tick size: Specifies the spread tick size. Specify tick size in binary format as well as decimal format.

1/2 1/4 1/8 1/16 1/32 1/64 1/128 1/256 1/512 1/1024 1/2048 1/2 1/64 1/8 1/32 1/4 1/32 1/2 1/32

For CUR mode, tick size is the maximum common denominator of leg tick values or else the minimum tick value.

- Trading ratio: Specifies the order quantity for each leg in this format: leg one:leg two:leg three.
- **BAT Filter:** Each leg has a BAT (Bid/Ask and Trade) filter. Separate the filter for each leg with a colon. If the leg has no bid/ask data, trades are used.

BA = specifies that bids and asks of the given leg are used for synthetic quotes calculation (default)

 $T =$  specifies that trades of the given leg are used for synthetic quotes calculation

• Rollover: If turned on, when one leg expires, all legs roll over to the same month.

 $0 =$  same month rollover is turned off (default)

 $1 =$  same month rollover is turned on

## **Common Spreads ›**

- Ten-Year T-Notes vs. T-Bonds (NOB) SPREAD(1.6\*TYA-USA,,,5:3)
- • Five-Year T-Notes vs. Ten-Year T-Notes (FYT) SPREAD(1.5\*FVA-TYA,,,3:2)
- • Five-Year T-Note vs. T-Bonds (FOB) SPREAD(1.6\*FVA-USA,,,5:3)
- EDA vs. FVA SPREAD(1.6\*EDA-FVA,,,5:3)
- • E-Mini S&P 500 vs. E-Mini NASDAQ 100 SPREAD(0.5\*EP-0.2\*ENQ)
- • WTI vs. Brent Crude SPREAD(CLE-ET)
- • Heat Crack SPREAD(HOE\*42-CLE, L2)

### **Spread Formula Components To Create a Spread QFormula**

- 1. Open the **Define User Formulas** window, and go to the QFormulas tab.
- 2. Click the New button.
- 3. Enter a name for the QFormula, and click OK.
- 4. In the Formula Editor, type **SPREAD(**. The system displays the spread format for you. Replace **SPREAD (@)** with your spread formula.

The formula is assigned a QNumber that you enter directly on the DOMTrader or Order Ticket.

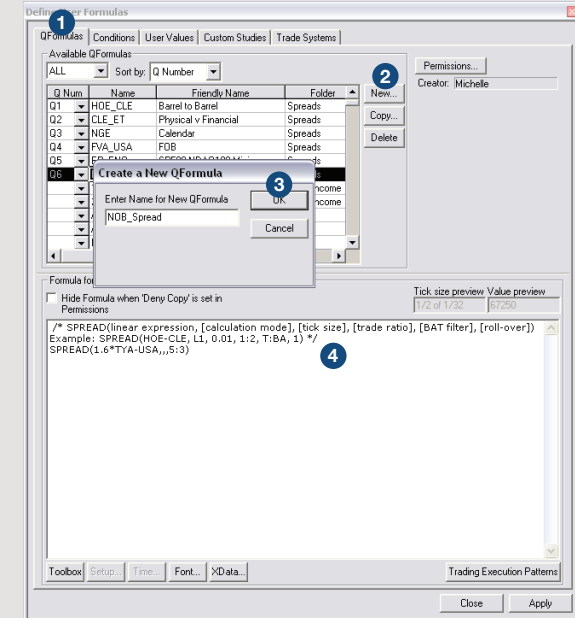

## **Charting Spreads ›**

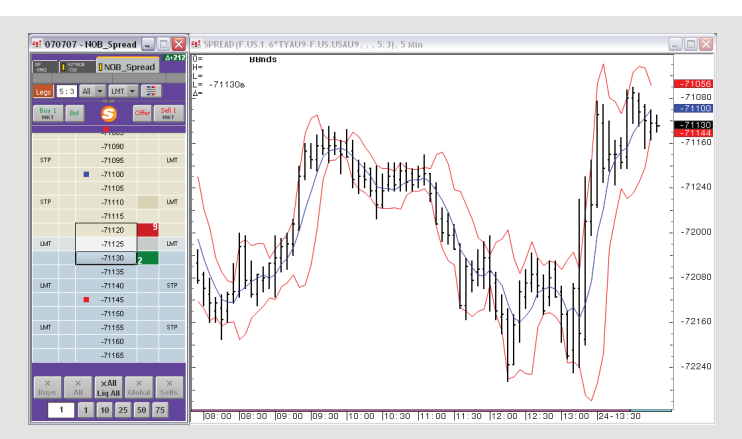

The DOMTrader and chart are configured to display the dollar difference between the price of the eCBOT 10-year T-note contract and the weighted price of the 30-year T-bond contract.

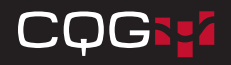

## **Setting Trading Parameters ›**

- Legs: List of instruments that are legs in this spread.
- Size: Size of each leg as determined by leg ratio setting.
- Wk: Indicates which leg to work one, all, or neither.
- Type: Order type of completing leg: limit (LMT) or market (MKT).
- Vol.Multiplier: Determines size of working orders based on a percentage of resting volume available in queue of monitored leg.
- Working Threshold: Tells system to work order and if and only if available quantity in monitored leg is and remains greater than this value. The system works order only for quantity that exceeds this threshold.
- Price Ladder Min/Max: Used for stacked order management. Sets minimum and maximum number of orders to include in queue. Allowed values: 1-10.
- Price Level Distance: Used for stacked order management. Indicates how many price levels to skip between orders in queue. Allowed values: 1-5.
- Passive Levels Number: Used for stacked order management. Indicates how far market should run before maximizing size of a recently placed order that is now part of the group of stacked orders. Size of working order is based on currently available size in monitored leg and size of orders in the group of stacked orders at the maximum order size. This setting orderrides that system behavior in order to cut down on messaging.
- MinSizelncrease: Applies to primary orders. Tells system to place an order only if quantity is at least this much and to modify a working order only if quantity increases by at least this much.
- Ratio Trigger: Used with ratio spreads. Indicates how many contracts (lots or percent) should be filled before second leg order is placed.

• If Incomplete: Strategy for incomplete orders. Determines the behavior for incomplete orders, either a payup or a trailing limit, which offers greater flexibility and more nuanced decision-making. Allowed values:

**TLMT Same Side = Places a trailing limit order that tracks the** same side as the original spread order.

**TLMT Opp Side = Places a trailing limit order that tracks the** opposite side of the original spread order.

**TLMT Last Trade = Places a trailing limit order to complete the** spread that tracks the last traded price.

**Payups =** Replaces the original limit order to complete the spread with a limit order that has the price adjusted based on Maximum Slip Ticks.

- Maximum Slip Ticks: Indicates maximum number of ticks of slippage for If Incomplete strategy. Can be a positive or negative value.
- Pay Up Timeout: Indicates amount of time, down to milliseconds, that must elapse from acknowledgement before If Incomplete strategy is executed. It allows you, for example, to wait a second to see if the market comes back.
- Overfill Management: Specifies how to manage overfills. Manual: Indicates that the trader manages the overfill and that the system should take no action.

Auto Hedge: Indicates that when either the working or leaning leg is overfilled, the system should try to maintain the leg ratio. Avoid Overfills: Indicates that the system should minimize the chance for an overfill to occur by working legs less aggressively.

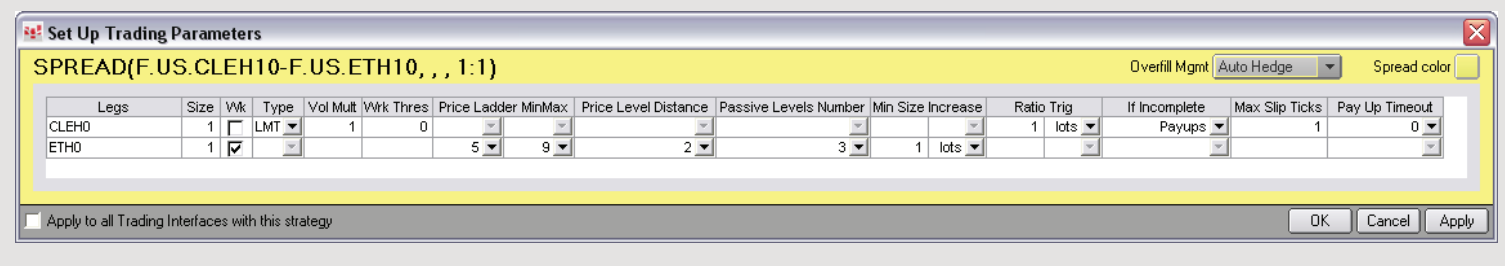

## **Working Leg Options ›**

- On this menu, you choose which of the spread legs to work first: Most liquid (CLE), Least liquid (ET), or All legs, which works both simultaneously.
- Clearing all legs initiates Sniper mode. When the legs of the spread line up to the price you are working, the spreader sends all leg orders simultaneously as either market or limit orders.
- To open all legs of a spread in separate DOMTraders, click the Legs button on the DOMTrader or Order Ticket. When you move to another spread tab, the legs change automatically.
- Use Orders and Positions and Quote SpreadSheet to manage working spread orders.

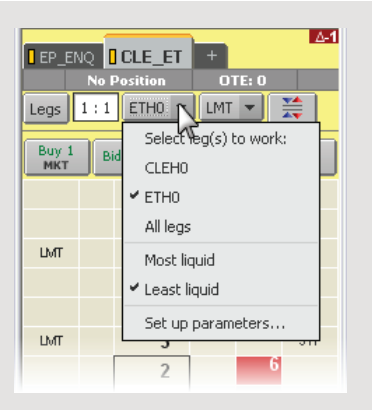